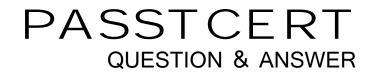

## Higher Quality Better Service!

We offer free update service for one year HTTP://WWW.PASSTCERT.COM

## Exam : NS0-121

# Title: Network Appliance DataONTAP Advanced Exam 7G

### Version : Demo

1. Which of the following commands allows you to display quota usage?

A.quota on

B.quota report

C.quota run

D.quota setup

#### Answer: B

2. Which one of the following commands would you use to set up the network interface?

A.ifstat

B.ping

C.ifconfig

D.traceroute

#### Answer: C

3. Please click the Exhibit button.

| Vetwork Appliance                                     |                                                | and milling                                         | 2148849 |        | -445/77 | FilerView™    |       |
|-------------------------------------------------------|------------------------------------------------|-----------------------------------------------------|---------|--------|---------|---------------|-------|
|                                                       |                                                |                                                     |         |        |         | <b></b>       | Searc |
| 日 slu1-f1 日 ①<br>• Filer 日 ②<br>• Volumes 日 ②         | Manage CIFS Shares ⑦<br>CIFS → Shares → Manage |                                                     |         |        |         |               |       |
| Storage ⑦     DFM ⑦     CIFS ⑦                        | Add Share                                      |                                                     |         |        |         |               |       |
| Session Report                                        | Share Name<br>(Path)                           | Share Name Max. Force Operations (Path) Users Group |         |        |         | ations        |       |
| <ul> <li>Configure (?)</li> <li>Shares (?)</li> </ul> | ETCS<br>(/etc)                                 | 399.0                                               |         | Mostfr | Delete  | Change Access | 1     |
| Report                                                | Remote Administration                          |                                                     |         |        |         |               |       |
| Manage<br>Add                                         | HOME<br>(/vol/vol0/home)                       |                                                     |         |        | Delete  | Change Access |       |
| Statistics<br>Enable/Disable                          | Default Share                                  |                                                     |         |        |         |               |       |
| Test Domain Controller<br>Look Up Name/SID            | (/)<br>Remote Administration                   |                                                     |         | Modify | Delete  | Change Access |       |
| • Auditing 🕐                                          |                                                | ilou du Oli                                         |         |        |         |               | _     |
| NFS ⑦                                                 |                                                |                                                     |         |        |         |               |       |
| ▶ HTTP ⑦<br>▶ LUNs ि ⑦                                |                                                |                                                     |         |        |         |               |       |
| Network (?)                                           | -                                              |                                                     |         |        |         |               |       |

Which one of these methods best describes the steps for creating CIFS Shares using FilerView?

A.CIFS -> Configure -> Options

B.CIFS -> Shares -> Manage

C.CIFS -> Configure -> Setup Wizard

D.CIFS -> Shares -> Add

#### Answer: D

4. Which of the following items is NOT a resource for export?

A.volume

Bsubnet

C.directory

D.qtree

#### Answer: B

5. A quota target can be defined as \_\_\_\_\_.

A.The maximum amount of disk space in a volume

B.The maximum number of files in a disk

C.A user, group, or qtree to which a quota is applied

D.A specific disk space threshold

#### Answer: C

6. Which TWO of the following are Data ONTAP commands for gathering performance information?

A.sio\_ntap\_soll

B.sysstat

C.perfstat

D.nfsstat

#### Answer: BD

7. When viewing sysstat output, which one of the following fields is NOT part of the total number of operations per second?

A.CIFS

B.FTP

C.NFS

D.HTTP

#### Answer: B

8. Which one of the following commands is NOT a good command for troubleshooting connectivity problems from the storage appliance console?

A.ping

B.ifstat

C.netdiag

D.iostat

#### Answer: D

9. QVcifsquo1Y|%&,\*Which entry in this /etc/quotas file for a qtree on /vol/wmv will affect the target?

A.The last entry for the qtree.

B.The first entry for the qtree.

C.The entry related to the group.

D.The entry related to the user.

#### Answer: B

10. If you change the setting for the option cifs.neg\_buf\_size, you need to terminate CIFS on the storage appliance and do a restart for the changes to take effect.

True

False

Answer: ⊺